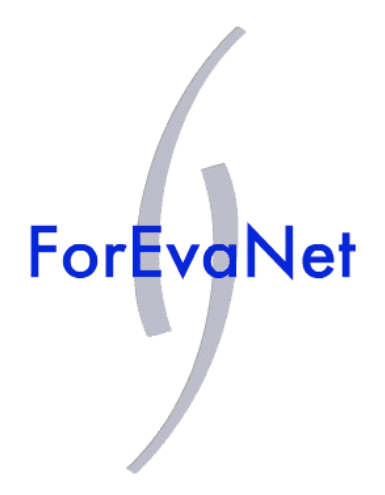

# **LA DOC**

**Eric Olivier (mai 2006)**

### **INTRODUCTION**

*ForEvaNet* est un système de Formation et d'Evaluation en ligne conçu par Jean-Paul Coste et développé au SCAM (SCAM : Service Commun Autoformation et Multimédia) de l'*Université de Provence*. Le projet a aussi été financé par deux projets européens Leonardo et Grundtvig. C'est une application web construite autour d'une base de donnée. L'usage sur le poste client est indépendant du système d'exploitation et ne nécessitant qu'un navigateur muni du plugin java 1.4 et ultérieur. L'ensembles des utilisateurs sont répartis en groupe : un groupe enseignant et un ensemble de groupes étudiants (un enseignant peut créer autant de groupes étudiants que nécessaire) : les groupes étudiants peuvent être indépendants s'inclurent les uns dans les autres ou avoir des utilisateurs communs. Le système est conçu pour restituer une analyse statistique fine de l'activité du groupe d'étudiants, ou d'un étudiant en particulier et de situer celui-ci au sein de son groupe. Le *Système ForEvaNet* peut aussi être utilisé pour de l'Autoformation. Trois interfaces web sont mises en jeu.

L'*Interface Étudiant* est la plus aboutie. La prise en main par les élèves est très intuitive et en cinq minutes un groupe est déjà en pleine activité. Chaque élève possède un compte personnel (identifiant/mot de passe) sur une base de données qui enregistre son travail (Copies Numériques) tout au long de l'année et en continue. La correction est automatique et réalisée en temps réel.

L'*Interface Enseignant* permet de gérer le groupe et de programmer les Devoirs Numériques.

Enfin l'Interface Auteur permet de créer de nouvelles activités (mathématique, physique, anglais,...)

Le *Système ForEvaNet* tourne à l'Université de Provence depuis plus de trois ans sur des groupes allant de 30 à 300 étudiants. Il est aussi utilisé dans les universités (françaises et européennes) ayant signé la convention d'usage/mutualisation et expérimenté dans une dizaine de lycée de l'Académie d'Aix-Marseille dans le cadre du projet "*Transition Secondaire-Supérieur*" en partenariat avec le *Rectorat*.

## **CHAPITRE 1 : L'INTERFACE ÉTUDIANT**

Nous allons présenter le cycle complet d'usage du système ForEvaNet du point de vue d'une étudiante, Julie Courtin, qui suit un module d'intégration à l'Université de Provence. C'est Alain Thomas, son dhargé de TD du module d'Intégration qui s'est occupé de la mise en ligne des Devoirs Numériques d'intégration et de leur gestion pédagogique (voir Chapitre 2). Il distribue en TD la feulle des instructions suivantes :

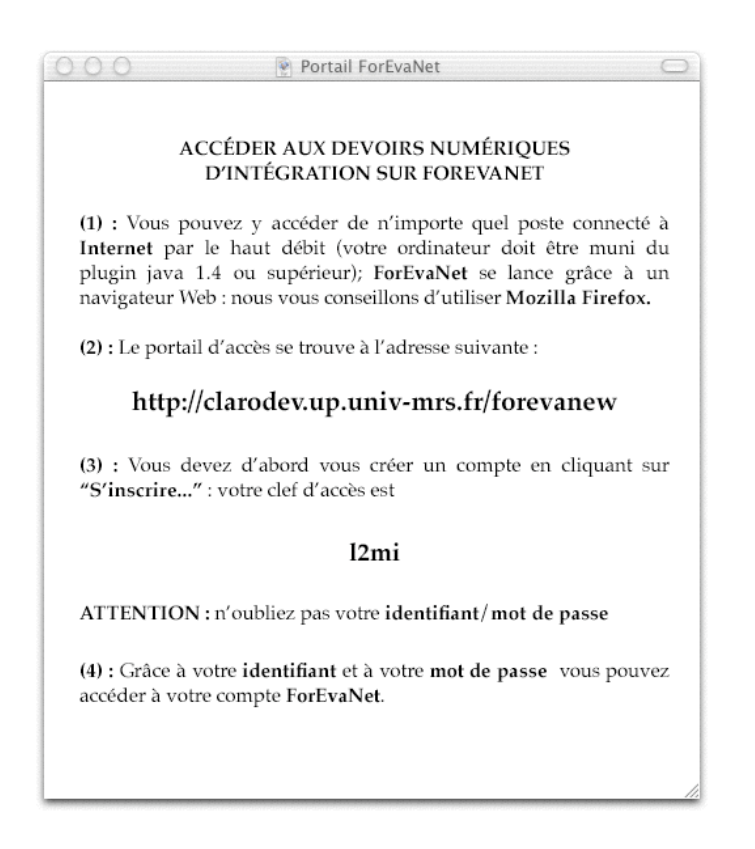

Les groupes d'utilisateurs du système ForEvaNet sont caractérisés par un numéro : il existe trois groupes fondamentaux :

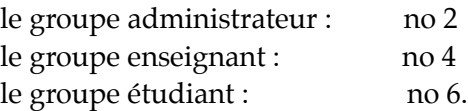

Tout utilisateur s'inscrit dans le système d'abord en tant qu'étudiant (voir procédure cidessous). La bascule dans le groupe enseignant est faite par l'intervention d'un administrateur du serveur ForEvaNet en question (membre du groupe no 2). Tout utilisateur enseignant à la possibilité de créer autant de groupes étudiant (nécessairement inclus dans le groupe no 6) qu'il désire; il peut aussi attribuer les droits de gestion du groupe créé à n'importe quel autre utilisateur enseignant (voir chapitre 3, sur l'interface enseignant). Dans notre exemple Alain Thomas a créé le groupe no 203 ; l'interface de création lui propose la possibilité de définir une clef d'accès : il a choisi la clef "**l2mi**" qui inscrit directement les étudiants dans son groupe.

**Remarque :** *La première inscription d'un utilisateur dans le système à l'aide d'une clef d'accès est automatiquement validée. Par contre, une fois qu'un utilisateur étudiant est inscrit dans un groupe pédagogique, il peut faire une requête d'inscription dans un autre groupe pédagogique (grâce au menu "profil" de son environnement ForEvaNet personnel), mais cette inscription ne peut être validée que par l'intervention d'un utilisateur enseignant ou administrateur du système.*

**[ÉTAPE 1]** En suivant les instructions du document qui lui a été distribué, Julie accède au portail ForEvaNet :

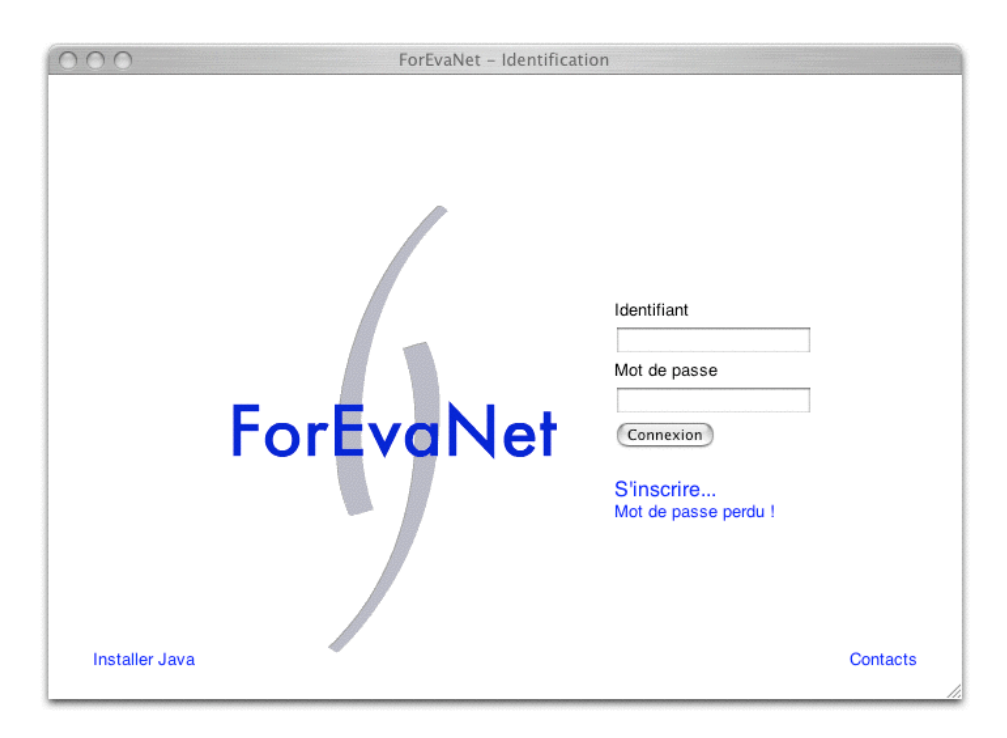

**[ÉTAPE 2]** Elle clique sur "S'inscrire..." : elle doit alors remplir un petit formulaire : nom, prénom, donner la clef d'accès de son groupe et s'enregistrer.

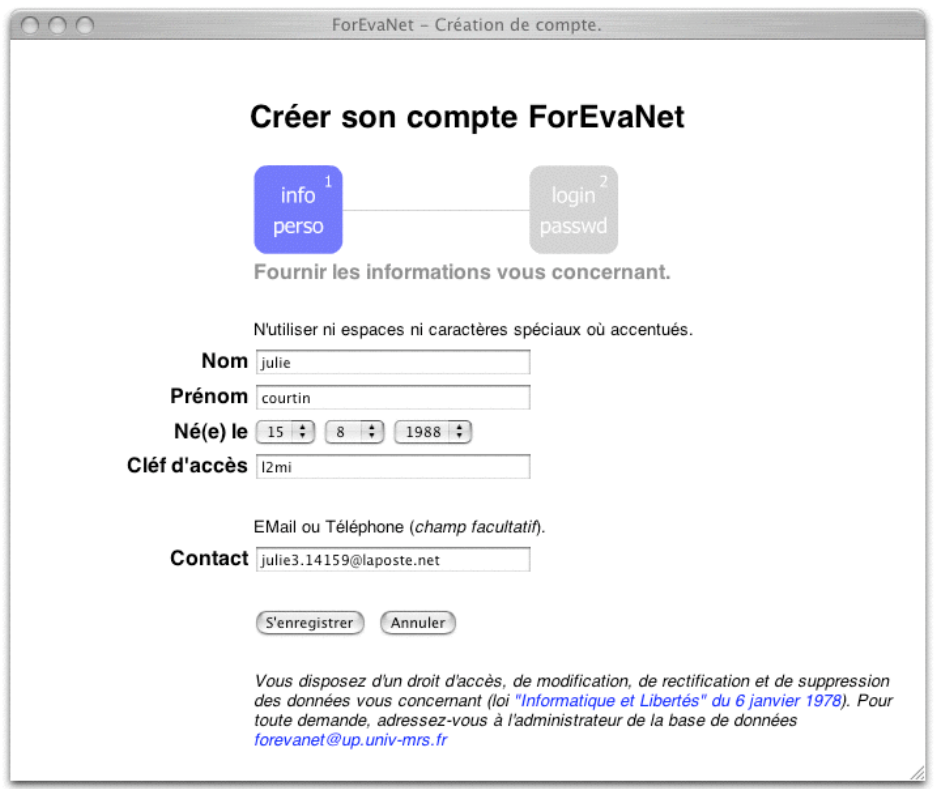

**[ÉTAPE 3]** l'étape suivante consiste à choisir son identifiant ainsi que son mot de passe. La petite question personnelle est très importante car les étudiants oublient leur mot de passe.

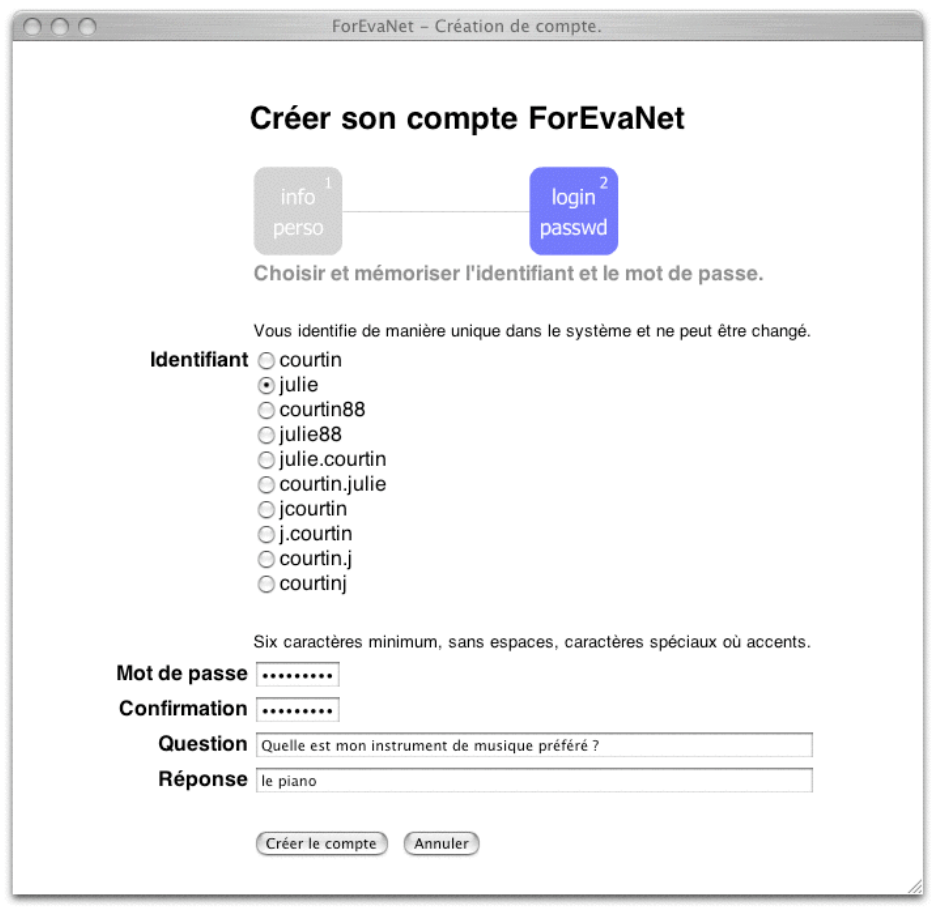

**Remarque** *A terme le système forEvaNet sera intégré au divers Environnement Numérique de Travail (ENT), ce qui devrait limiter le nombre de mot de passe pour chaque utilisateur.*

**[ÉTAPE 4]** Julie est désormais en posséssion de son identifiant et de son mot de passe. En cliquant sur "créer le compte" elle retrouve la portail d'identification et peut maintenant rentrer son identifiant et son mot de passe :

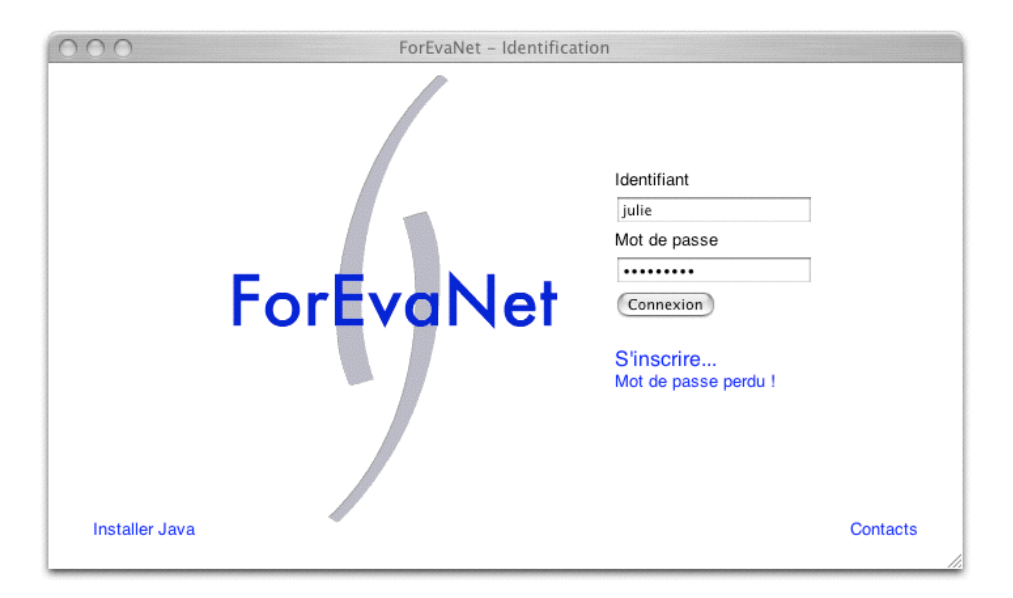

Elle accéde ainsi à son compte étudiant. Le navigateur affiche alors la fenêtre de son

environnement de travail dans le système ForEvaNet, soit :

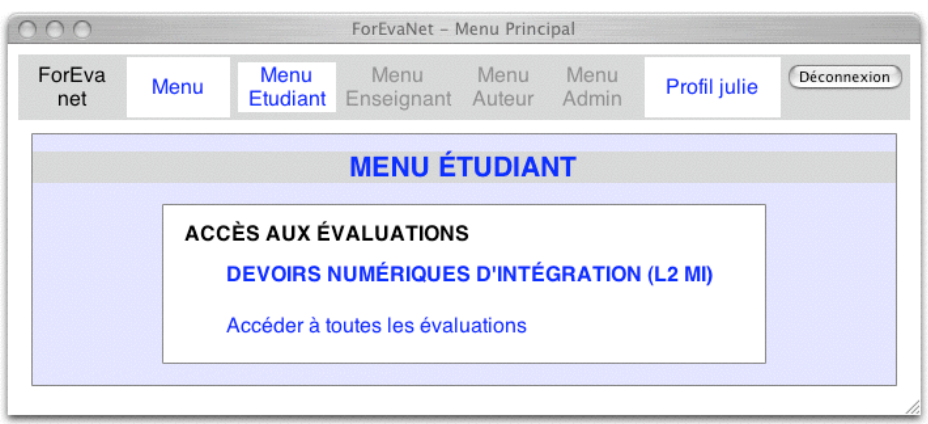

# **[ÉTAPE 5]** Par l'option

# **DEVOIRS NUMÉRIQUES D'INTÉGRATION (L2 MI)**

du **MENU ÉTUDIANT, JULIE** obtient la liste des évaluations disponibles dans le groupe no 203 auquel elle appartient (les autres évaluations étant déstinées à d'autres groupes utilisant ForEvaNet):

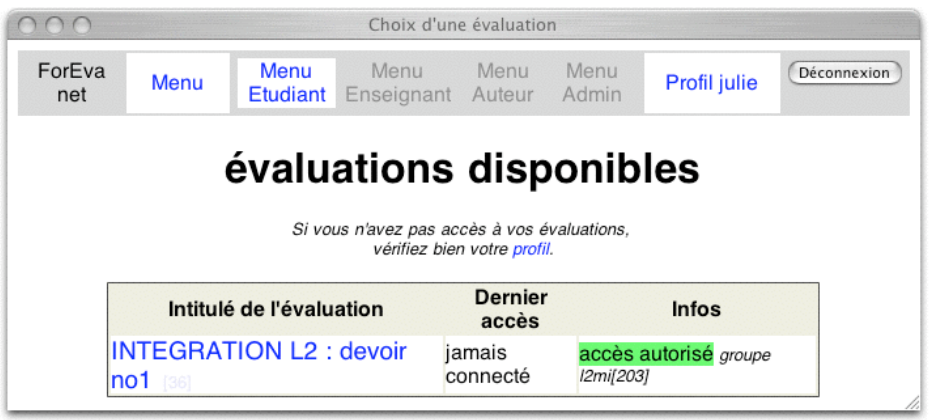

**[ÉTAPE 6]** elle n'a ici accès qu'a un seul devoir numérique, qui est le devoir d'intégration no 1. En cliquant sur le lien, elle lance la fenêtre des paramètres du devoir en question :

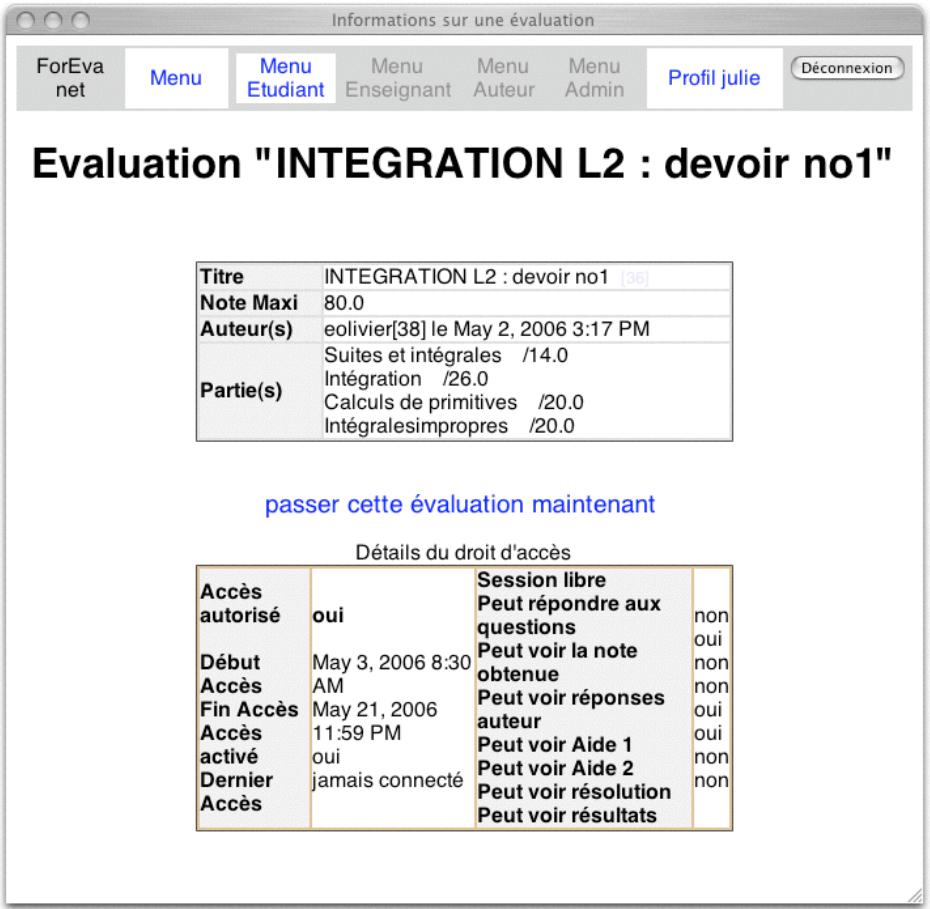

Le devoir est sur 80 points ; il est ouvert du 3 mai 2006 à 8:30 au 21 mai 2006 23:59. Le devoir est dans la configuration "exam", ce qui signifie que Julie n'a pas accès aux solutions des exercices. Ces solutions seront accessibles au moment de la relève des copies numériques (le 21 mai à 23:59) : à ce moment là, Julie ne pourra plus modifier ses réponses.

**[ÉTAPE 7]** En cliquant sur **passer cette évaluation maintenant**, Julie ouvre pour la première fois sa copie numérique. Les modalités d'usages sont simples à prendre en main : en cinq minutes, elle sera en train d'essayer de calculer des intégrales. Son travail est enregistré sur la base de données du serveur ForEvaNet en continue. Elle peut arrêter sa session et la rouvrir quand elle le désire : elle retrouvera sa copie dans l'état où elle l'a laissée à chaque nouvelle ouverture de celle-ci.